Anleitung

# **Die deutsche energyPRO-Datenbank**

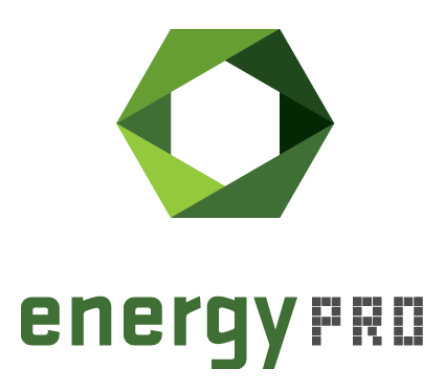

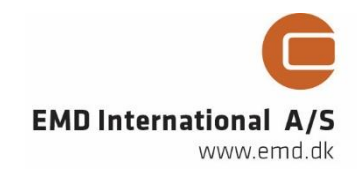

#### **© Copyright and publisher:**

EMD International A/S Niels Jernes vej 10 9220 Aalborg Ø Denmark Phone: +45 9635 44444 e-mail: **[emd@emd.dk](mailto:emd@emd.dk)** web: [www.emd.dk](http://www.emd.dk/)

#### **Über energyPRO**

energyPRO ist eine Windows-basierte Modellierungssoftware für die techno-ökonomische Analyse und Optimierung komplexer Energieprojekte mit kombinierter Strom- und Wärmeversorgung aus mehreren verschiedenen Energieerzeugungseinheiten.

Die einzigartige Programmierung in energyPRO optimiert den Betrieb der Anlage einschließlich der Speicher (Wärme-, Brennstoff-, Kälte- und elektrische Speicher) nach technischen und finanziellen Parametern, um den definierten Energiebedarf zu decken, einschließlich Heizung, Kühlung und Stromverbrauch.

energyPRO stellt dem Benutzer außerdem einen detaillierten Finanzplan in einem von internationalen Banken und Finanzierungsinstitutionen anerkannten Standardformat zur Verfügung. Die Software ermöglicht dem Benutzer weiterhin die Berechnung und Erstellung eines Berichts über die Emissionen des Systems.

energyPRO ist ein sehr benutzerfreundliches und flexibles Softwarepaket für die Erstellung einer kombinierten technischen und wirtschaftlichen Analyse von mehrdimensionalen Energieprojekten.

Weitere Informationen zu den Anwendungen von energyPRO finden Sie unter: https://www.emd-international.com/de/energypro/

#### **Anwendungsbedingungen**

EMD unternimmt alle Anstrengungen, um die Genauigkeit und Zuverlässigkeit der Informationen in diesem Handbuch sicherzustellen. Die Informationen werden jedoch ohne jegliche Gewährleistung bereitgestellt. EMD übernimmt keine Verantwortung oder Haftung für die Richtigkeit, den Inhalt, die Vollständigkeit, die Rechtmäßigkeit oder Zuverlässigkeit der in diesem Handbuch enthaltenen Informationen.

Es werden keine Garantien und/oder Zusicherungen jeglicher Art, weder ausdrücklich noch implizit, hinsichtlich Art, Standard, Genauigkeit oder Sonstigem der Informationen in diesem Leitfaden oder hinsichtlich der Eignung der Informationen für den jeweiligen Anwendungsfall gegeben. In keinem Fall haftet EMD für Verluste oder Schäden jeglicher Art (direkt, indirekt, resultierend oder anderweitig), sei es aus einem Vertrag, aus unerlaubter Handlung oder aus anderen Gründen, die sich aus Ihrer Verwendung (oder der Fehlverwendung) dieses Handbuchs oder von Ihrer Verwendung (oder Fehlverwendung) der Informationen in diesem Handbuch ergeben können.

## <span id="page-3-0"></span>**Inhalts- und Abbildungsverzeichnis**

In diesem Guide wird die Ordnerstruktur der deutschen energyPRO-Datenbank kurz erläutert, um einen Überblick zu schaffen, welche Möglichkeiten die Datenbank liefert und wie die jeweiligen Daten genutzt werden können.

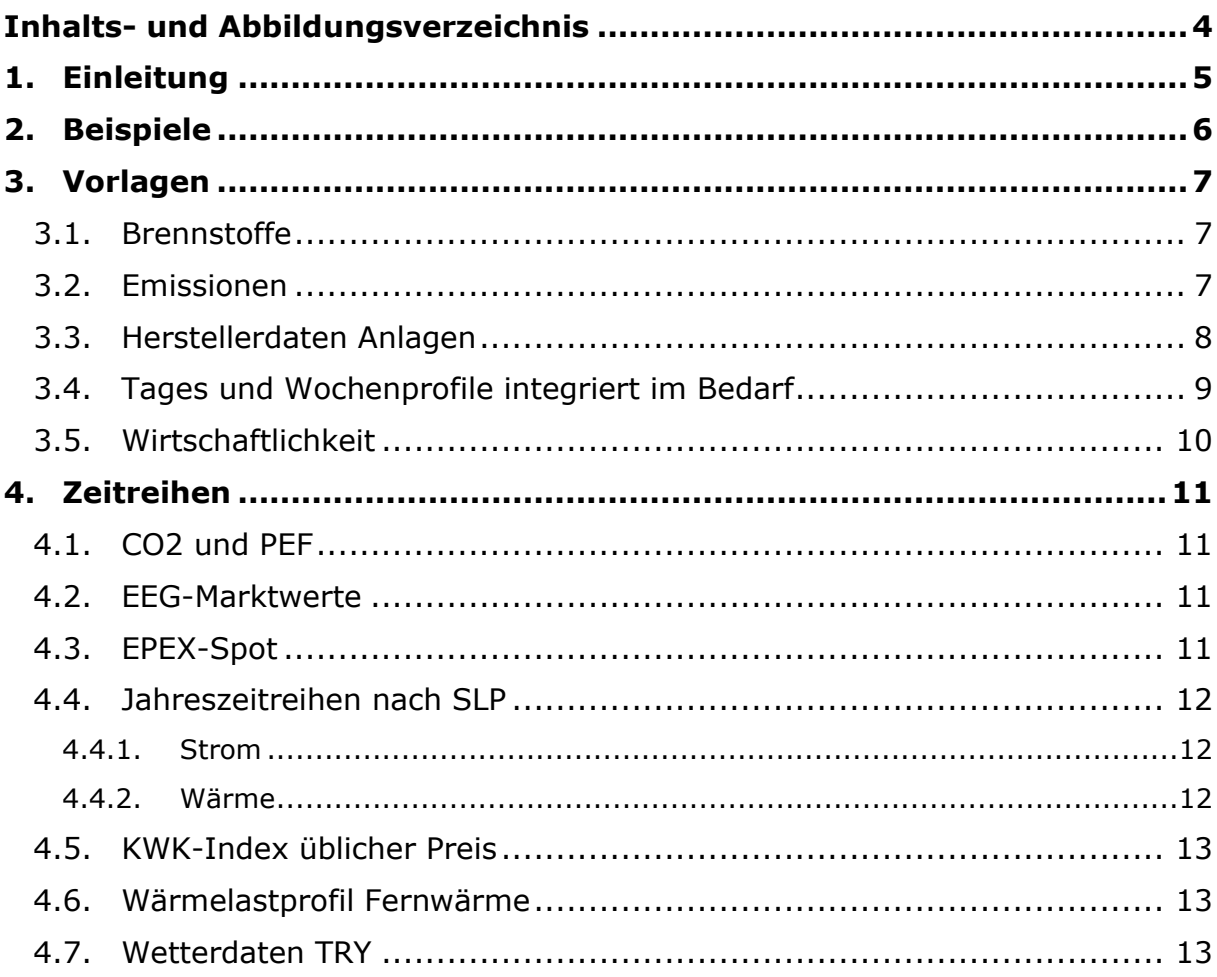

#### **Abbildungsverzeichnis**

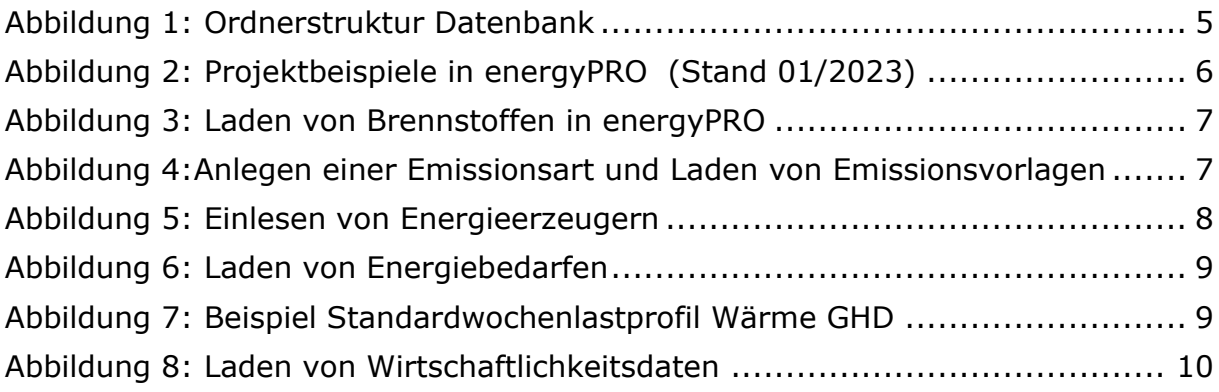

#### **Tabellenverzeichnis**

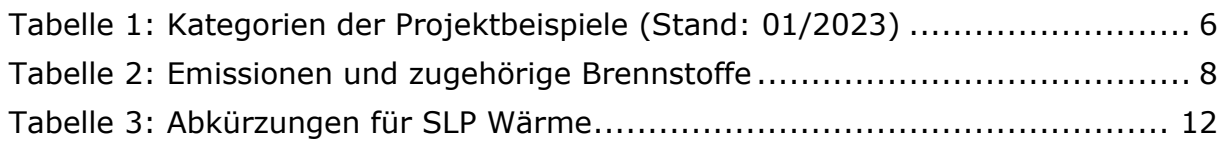

## <span id="page-4-0"></span>**1.Einleitung**

Die Datenbank, die mit energyPRO geliefert wird, bietet eine große Sammlung an **Projektbeispielen**, energyPRO-**Vorlagen** und **Zeitreihen**. In den Beispielen können Sie Anwendungsfälle für verschiedene Technologien und Geschäftsmodelle finden. Die Vorlagen bieten eine große Sammlung an Herstellerdaten unterschiedlicher Energieerzeuger, Brennstoffen, Emissionsdaten, Strom- und Wärmelastprofilen sowie Wirtschaftlichkeitsvorlagen. Neben Zeitreihen zur Wirtschaftlichkeit wie EPEX-Day-Ahead Preise, EEG-Marktwerte und KWK-Indices, die kontinuierlich aktualisiert werden, finden sich außerdem ökologisch relevante CO2-Zeitreihen sowie eine große Sammlung an Strom-, Wärme und Fernwärme-Standardlastprofilen und ausgewählte Wetterdaten.

In diesem Guide wollen wir Ihnen die Datenbank näherbringen und die darin enthaltenen Inhalte kurz beschreiben. Das Ziel soll es sein, einen besseren Überblick über die vorhandenen Daten zu vermitteln, damit diese effizient und korrekt genutzt werden können. Es wird dabei auf den deutschsprachigen Teil der Datenbank eingegangen, der im Verzeichnis *energyPRO Data* in dem Unterordner *Deutsch* zu finden ist [\(Abbildung 1\)](#page-4-1). Entsprechend gliedert sich auch dieses Dokument nach der vorgegebenen Ordnerstruktur. Bei Fragen oder Anmerkungen zur Datenbank oder dieser Kurzbeschreibung können Sie sich jederzeit gerne bei uns melden: [energypro-de@emd.dk](mailto:energypro-de@emd.dk)

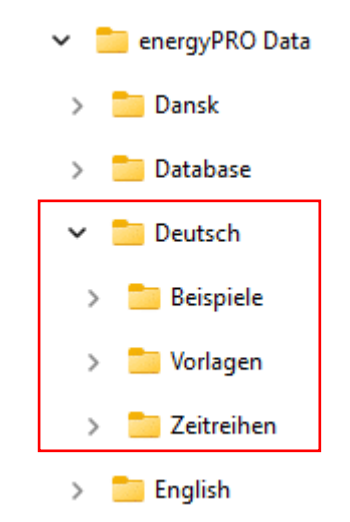

<span id="page-4-1"></span>*Abbildung 1: Ordnerstruktur Datenbank*

## <span id="page-5-0"></span>**2.Beispiele**

In diesem Unterordner befinden sich die deutschsprachigen Projektbeispiele, die Sie auch in derselben Struktur in ihrem energyPRO Startfenster finden können [\(Abbildung 2\)](#page-5-2).

Die Beispiele sind dabei nach Themen geordnet und behandeln unterschiedliche Technologien, Geschäftsmodelle sowie Beispiele für sektorengekoppelte Systeme. Einige davon sind auf unserer [Homepage](https://www.emd-international.com/de/energypro/support/projektbeispiele/) detaillierter erläutert, falls Interesse besteht, mehr über die Projekte zu erfahren. In [Tabelle 1](#page-5-1) sind die derzeitigen Kategorien mit einer Kurzbeschreibung zusammengefasst (Stand: 01/2023).

#### Projektbeispiele

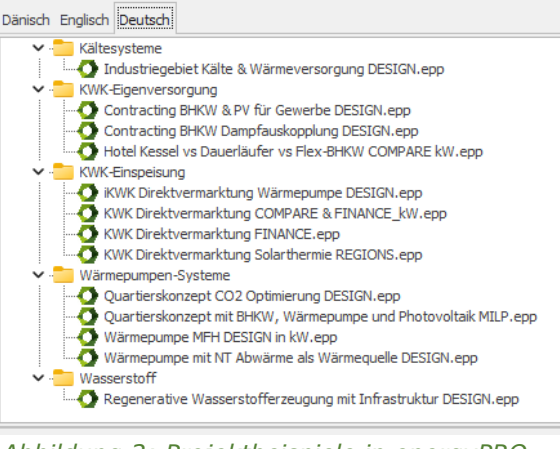

<span id="page-5-2"></span>*Abbildung 2: Projektbeispiele in energyPRO (Stand 01/2023)*

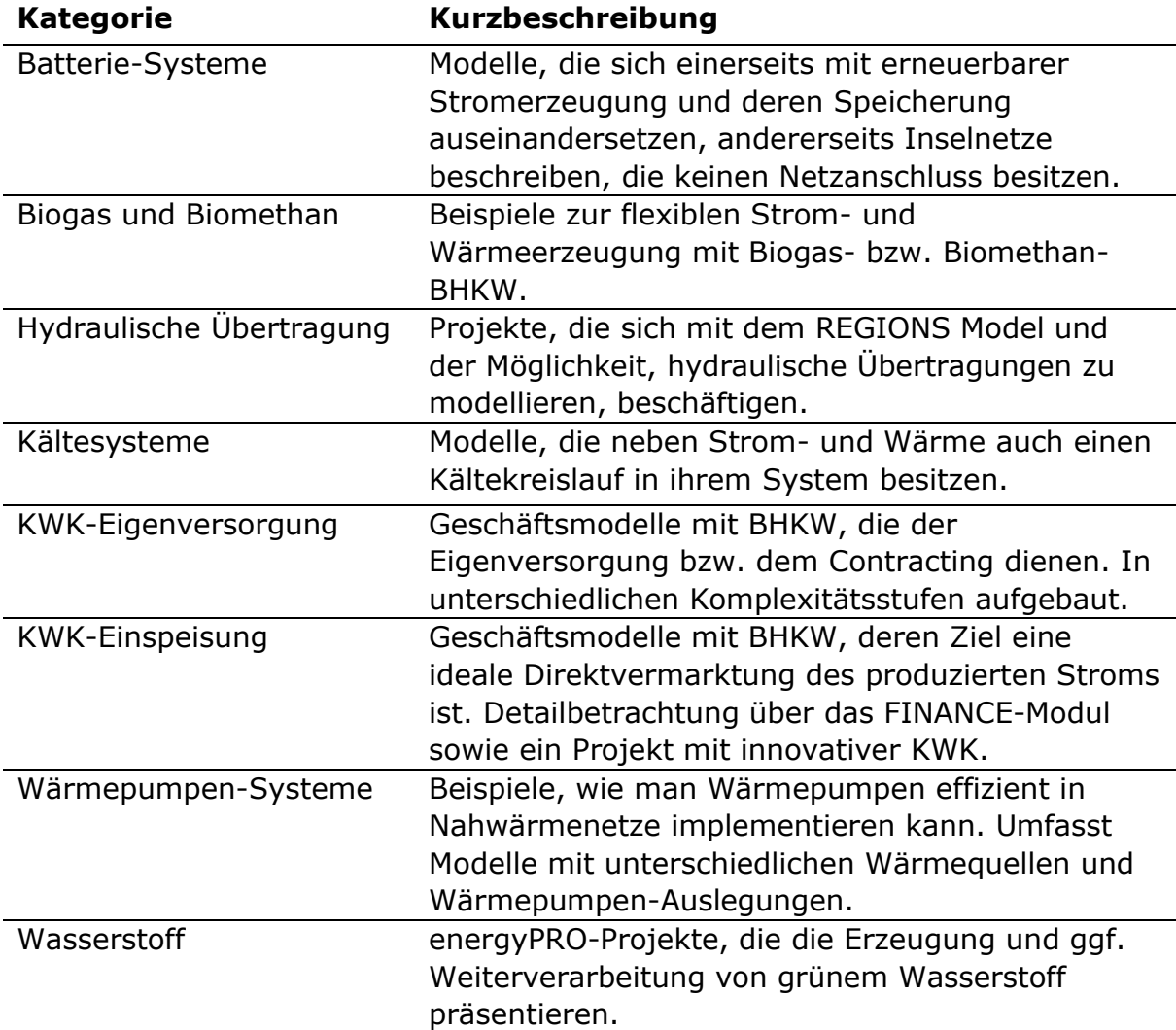

#### <span id="page-5-1"></span>*Tabelle 1: Kategorien der Projektbeispiele (Stand: 01/2023)*

## <span id="page-6-0"></span>**3.Vorlagen**

Unter Vorlagen finden sich energyPRO Dateien, die in jedes Projekt importiert und direkt genutzt werden können. Sie beinhalten alle relevanten Informationen, die die jeweiligen Typen benötigen. Neben allgemeingültigen Vorlagen wie Brennstoffe und Emissionen gibt es eine große Auswahl an Herstellerdaten zu BHKWs, Wärmepumpen, Kollektoren, Kesseln und weiteren Energieerzeugern. Vordefinierte Strom- und Wärmelastprofile sowie Wirtschaftlichkeitskennzahlen helfen dabei, einen schnellen Einstieg in das Programm zu finden. Die jeweiligen Kategorien sind in den Unterkapiteln kurz beschrieben.

## <span id="page-6-1"></span>**3.1. Brennstoffe**

Der Ordner *Brennstoffe* ist in die Kategorien fest, flüssig und gasförmig unterteilt. Eine Brennstoff-Datei besitzt die Dateiendung **.fut** und kann in energyPRO über einen Rechtsklick der Kategorie Brennstoffe oder in der Grafikoberfläche über Hinzufügen → Brennstoff → Brennstoff laden importiert werden [\(Abbildung 3\)](#page-6-3).

|                                    |                    |                           |  | Format         |   |                   |                         |
|------------------------------------|--------------------|---------------------------|--|----------------|---|-------------------|-------------------------|
| <b>UDCI trayunyen</b>              |                    |                           |  | Hinzufügen     |   | <b>Brennstoff</b> | Brennstoff              |
| 11111                              |                    | <b>Brennstoffe</b>        |  |                |   | Energieanlage     | <b>Brennstoff laden</b> |
|                                    | Ene<br><b>Ene</b>  | Brennstoff neu hinzufügen |  | Verbindungsart | ٠ | Speicher          |                         |
|                                    | <b>Spe</b>         | <b>Brennstoff laden</b>   |  |                |   | Energiebedarf     |                         |
| 1.1.1.1                            | <b>Strommarkte</b> |                           |  |                |   | Strommarkt        |                         |
| <b>Betriebsstrategie</b><br>1.1111 |                    |                           |  |                |   |                   |                         |

<span id="page-6-3"></span>*Abbildung 3: Laden von Brennstoffen in energyPRO*

Die Ordner umfassen einen Großteil der gängigsten Brennstoffe (fossil und erneuerbar), inklusive deren Heizwert und spez. CO2-Emissionen.

### <span id="page-6-2"></span>**3.2. Emissionen**

Vorlagen für die Emissionen können in energyPRO dazu genutzt werden, das eigene Projekt hinsichtlich der gesamten Umweltwirkung aller Erzeuger zu bewerten. Dafür muss zunächst in dem Reiter "Umwelt" eine neue **Emissionsart** (z.B. SO2äq-Emissionen) hinzugefügt und hinsichtlich ihrer Größenordnung definiert werden. Innerhalb dieses Fensters können dann die Emissionsvorlagen (**.env** Dateien) geladen werden [\(Abbildung 4\)](#page-6-4).

<span id="page-6-4"></span>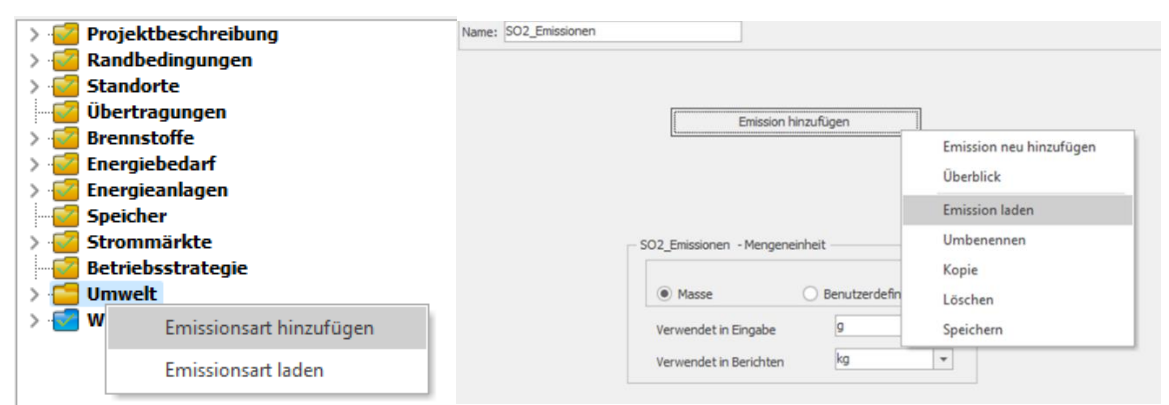

*Abbildung 4:Anlegen einer Emissionsart und Laden von Emissionsvorlagen*

Die Massen der **Eingabe** [\(Abbildung 4](#page-6-4) rechts) sind von den jeweiligen Emissionstypen abhängig und sollten für CO2-Emissionen in Kilogramm, für SO2 und NOX in Gramm angegeben werden. Für weitere Informationen zur Berechnung von Umweltwirkungen empfehlen wir unseren [Guide](https://www.emd-international.com/files/energypro/HowToGuides/20200302_HowToGuide_PEF_CO2.pdf) dazu (EN).

In [Tabelle 2](#page-7-1) sind die verfügbaren Vorlagen zu Emissionen noch einmal zusammengefasst – bei Bedarf können natürlich auch eigene Emissionen definiert werden. **Achtung!** Die korrespondierenden Brennstoffe müssen bereits in das Projekt geladen sein, damit die Emissionen richtig bestimmt werden können.

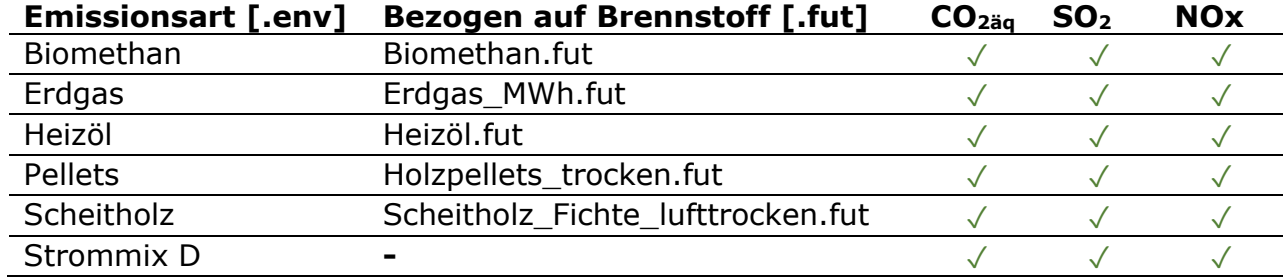

<span id="page-7-1"></span>*Tabelle 2: Emissionen und zugehörige Brennstoffe*

### <span id="page-7-0"></span>**3.3. Herstellerdaten Anlagen**

In den Herstellerdaten ist eine große Anzahl verschiedener energieerzeugenden Einheiten abgelegt, die direkt aus Herstellerdaten erzeugt wurden und entsprechend alle wichtigen Informationen wie Wirkungsgrad, Teillastverhalten oder auch COP im Betriebspunkt (Wärmepumpen) enthalten. Die Dateien (**.eun**) können über

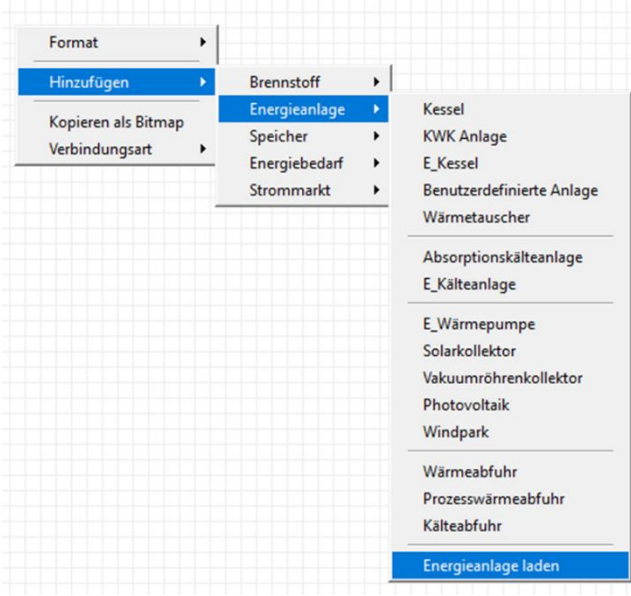

<span id="page-7-2"></span>*Abbildung 5: Einlesen von Energieerzeugern*

"Energieanlage laden" in energyPRO eingelesen werden [\(Abbildung 5\)](#page-7-2). Verfügbare Kategorien sind **BHKWs**, erneuerbare Energien, die insbesondere **Solarthermiekollektoren** beinhalten, **Kessel** (Biomasse und Erdgas), **Pumpspeicher** sowie **Wärmepumpen**. In der Regel sind die Leistungen der Anlagen im Dateinamen enthalten, was einen schnellen Zugriff auf die gewünschten Erzeuger ermöglicht.

Ähnlich wie bei den Vorlagen der Emissionen ist auch bei den Herstellerdaten darauf zu achten, die Brennstoffe bereits im Vorfeld zu laden, da es ansonsten vorkommen kann, dass die Leistungen der Anlagen automatisch für

die falschen Brennstoffe eingetragen werden und dann per Hand angepasst werden müssen. Bei den Wärmepumpen sind neben den Kennzahlen im Betriebspunkt auch Vorschläge für mögliche Quellen- und Senkentemperaturen eingetragen, die gegebenenfalls noch an die eigenen Rahmenbedingungen angepasst werden müssen.

### **3.4. Tages und Wochenprofile integriert im Bedarf**

<span id="page-8-0"></span>In diesem Ordner sind Vorlagen für Energiebedarfe abgelegt die als temperaturabhängige Standardlastprofile für Wärme- und Strombedarf genutzt werden können. Die meisten davon sind als Wochenprofile angelegt. Im Bereich Wärme gibt

es viele Profile, die unterschiedliche Industriezweige abbilden. Ein Überblick über die Abkürzungen ist dabei als *Legende* in dem entsprechenden Ordner zu finden, oder können in [Tabelle 3](#page-11-3) nachgelesen werden. Um die Profile zu nutzen, müssen die **.ede-**Dateien zunächst in energyPRO geladen werden [\(Abbildung 6\)](#page-8-2).

<span id="page-8-2"></span>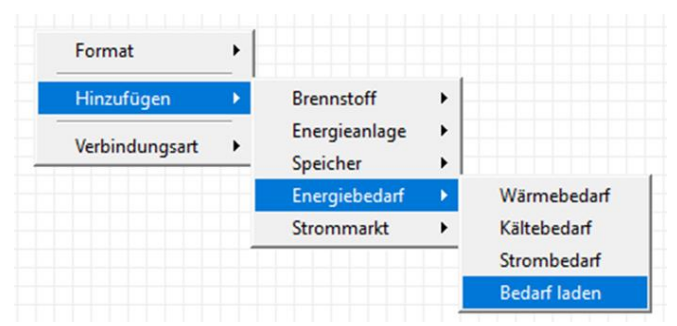

Die Profile sind auf 100 MWh standardisiert und können beliebig skaliert *Abbildung 6: Laden von Energiebedarfen*

werden. Die Wärmelastprofile müssen mit einer Außentemperaturzeitreihe ver-

knüpft und gegebenenfalls hinsichtlich ihres außentemperaturabhängigen Anteils sowie der Heizgrenztemperatur an die örtlichen Gegebenheiten angepasst werden [\(Abbildung 7\)](#page-8-1).

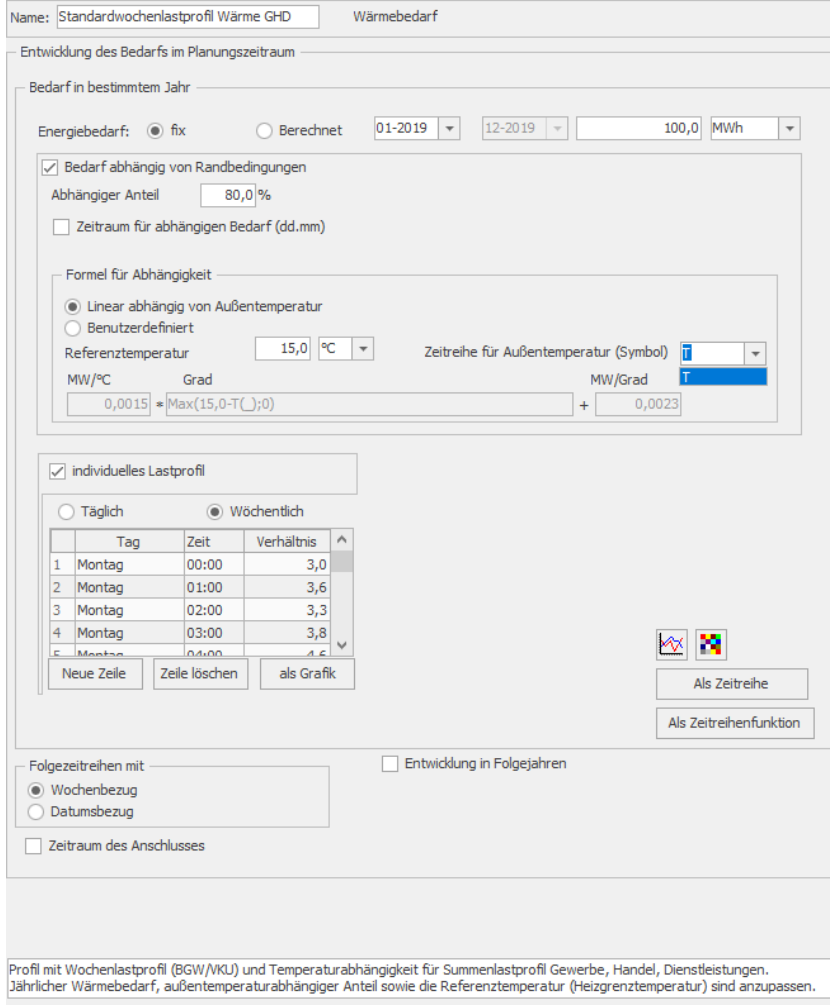

<span id="page-8-1"></span>*Abbildung 7: Beispiel Standardwochenlastprofil Wärme GHD*

## **3.5. Wirtschaftlichkeit**

<span id="page-9-0"></span>Vorlagen zur Wirtschaftlichkeit sind als **.eco** Daten gespeichert und umfassen Zahlungskategorien, die einen schnellen Einstieg in die wirtschaftliche Optimierung mit energyPRO ermöglichen. Je nach Kategorie sollten sie in die Reiter **betriebliche Einnahmen** bzw. **betriebliche Aufwendungen** geladen werden [\(Abbildung](#page-9-1)  [8\)](#page-9-1).

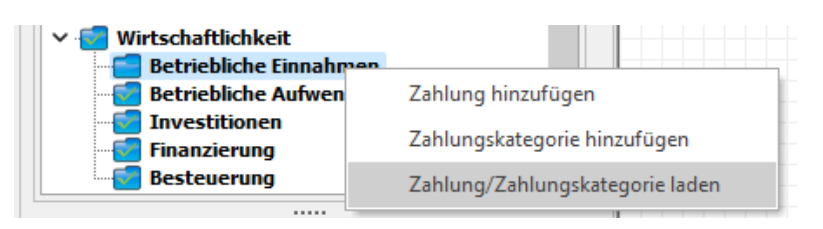

*Abbildung 8: Laden von Wirtschaftlichkeitsdaten*

<span id="page-9-1"></span>Die Vorlagen dienen primär einer Orientierung, welche Zahlungen für bestimmte Projekte typisch sind, und müssen stets noch an die persönlichen Rahmenbedingungen angepasst werden.

## <span id="page-10-0"></span>**4.Zeitreihen**

In dem Ordner Zeitreihen sind für individuelle Jahre statistische oder selbst erzeugte Daten abgelegt, die als Zeitreihen in energyPRO importiert und dort für unterschiedliche Zwecke genutzt werden können. Sie beinhalten **Emissionsdaten**, **Marktwerte** für die Förderung nach EEG, EPEX-**Marktdaten**, jahresabhängige **Standardlastprofile** für Wärme und Strom, **KWK-Indices**, Realdaten zu **Fernwärme** sowie DWD-Wetterdaten zu **Testreferenzjahren**. Die Zeitreihen werden, sofern möglich und sinnvoll, jährlich aktualisiert, um eine kontinuierliche Nutzung zu ermöglichen.

## <span id="page-10-1"></span>**4.1. CO2 und PEF**

Der Ordner CO2 und PEF liefert Jahreszeitreihen von 2018-2022 (Stand: 01/2023) in 15-Minuten Auflösung, die über die zeitschrittaktuellen CO2-Emissionen (bzw. CO2äq-Emissionen) im deutschen Strommix Auskunft geben. Zusätzlich dazu sind noch Zeitreihen mit CO2-Zertifikatspreisen (EU) hinterlegt, außerdem die jährlich ansteigenden Kosten der CO2-Abgabe bis in das Jahr 2025. Damit lassen sich Projekte noch detaillierter bezüglich ihrer tatsächlichen CO2-Emissionen (durch den Strommix) bewerten, was beispielsweise über ein jährlich vorgegebenes Budget an CO2 zu einer ökologischen Optimierung des Anlageneinsatzes (z.B. von Wärmepumpen) genutzt werden kann.

Aufgrund der geringen Nachfrage sind Daten zum PEF als Zeitreihe derzeit nicht in der Datenbank enthalten. Falls allerdings Interesse besteht, können Sie mit uns in [Kontakt](mailto:energypro-de@emd.dk) treten und wir senden Ihnen die entsprechenden Daten gerne zu.

## <span id="page-10-2"></span>**4.2. EEG-Marktwerte**

In diesem Unterordner sind die energieträgerspezifischen Monatswerte angegeben, wie sie von den Übertragungsnetzbetreibern berechnet wurden. Sie gliedern sich in den durchschnittlichen **Spotmarktpreis** (alle Technologien), **Wind an Land**, **Wind an See** sowie **Solar** (PV). Für die Funktion *MarktWert* in energyPRO werden davon die sogenannten Referenzmarktwerte genutzt, die sich für jeden Monat aus dem Verhältnis des Monatsmarktwerts je Technologie und dem monatlichen Mittelwert der Strombörsenpreise ergeben. Diese sind ebenfalls in dem Unterordner für die Jahre 2016 bis 2022 (Stand: 01/2023) zu finden. Hintergrund: Im EEG-Fördermodell nach Marktprämie setzt sich der sogenannte "anzulegende Wert" aus der EEG-Marktprämie und den monatlich gewichteten Erträgen an der Strombörse, die auch Marktwerte genannt werden. Sind diese beiden Größen bekannt und es ist ein Börsenstrompreis hinterlegt, kann bewertet werden, wie viel Mehrerlös beispielsweise die flexible Fahrweise eines BHKW erreichen kann. Mehr Informationen dazu finden Sie in unserem Guide "Deutsche [Marktfunktionen](https://www.emd-international.com/wp-content/uploads/2021/03/2020225_Tutorial-Deutsche-Marktfunktionen.pdf)".

## <span id="page-10-3"></span>**4.3. EPEX-Spot**

In dieser Sektion finden sich Marktdaten der Strombörse für das deutsche Marktgebiet. Insbesondere die **Day-Ahead Spotmarktzeitreihen** sind für die technoökonomische Modellierung mit energyPRO von großem Interesse. Diese sind in einstündiger Auflösung für die Jahre 2015 bis 2022 in der Datenbank zu finden (Stand: 01/2023). Auch sind Zeitreihen des Intradayhandels hinterlegt, diese wurden allerdings aufgrund von Änderungen der Richtlinien der Strombörse seit 2018 nicht mehr aktualisiert.

### <span id="page-11-0"></span>**4.4. Jahreszeitreihen nach SLP**

Der Ordner Jahreszeitreihen nach SLP ist eine Sammlung an Zeitreihenprofilen, die nach Standardlastprofilmethode für unterschiedliche Branchen für verschiedene Jahre erstellt wurden. Im Gegensatz zu den Profilen in den Vorlagen, sind diese Zeitreihen außentemperaturabhängig, können aber ebenfalls beliebig skaliert werden.

### **4.4.1. Strom**

<span id="page-11-1"></span>Für die Jahre 2018 bis 2022 (Stand: 01/2023) sind Standardjahreslastprofile für die Branchen "Gewerbe", "Haushalte" und "Landwirtschaft" von verschiedenen Quellen (und zum Teil in verschiedenen Detailgraden) hinterlegt. Zusätzlich gibt es eine Sammlung **reeller Verbrauchsdaten von Haushalten**, die sechs unterschiedliche Einzelhaushalte repräsentieren. Diese wurden auf Basis von Messdaten eines Projektes der HTW Berlin erstellt. Für weitere Informationen empfehlen wir die [Dokumentation](https://solar.htw-berlin.de/elektrische-lastprofile-fuer-wohngebaeude/) der HTW Berlin und das *readme* im entsprechenden Ordner.

### **4.4.2. Wärme**

<span id="page-11-2"></span>Im Unterordner "Wärme" sind selbst generierte Wärmelastprofile für unterschiedliche Branchen hinterlegt, die nach Standardlastprofilverfahren für die Jahre 2017 bis 2022 (Stand: 01/2023) erstellt wurden. Für jedes Jahr gibt es 15 Verbrauchsgruppen, die insbesondere im Gewerbebereich stark differenziert sind. Der Referenzstandort für die Außentemperatur ist Potsdam. In [Tabelle 3](#page-11-3) sind alle Kategorien kurz aufgelistet, die sich auch in der Legende des Unterordners wiederfinden lässt:

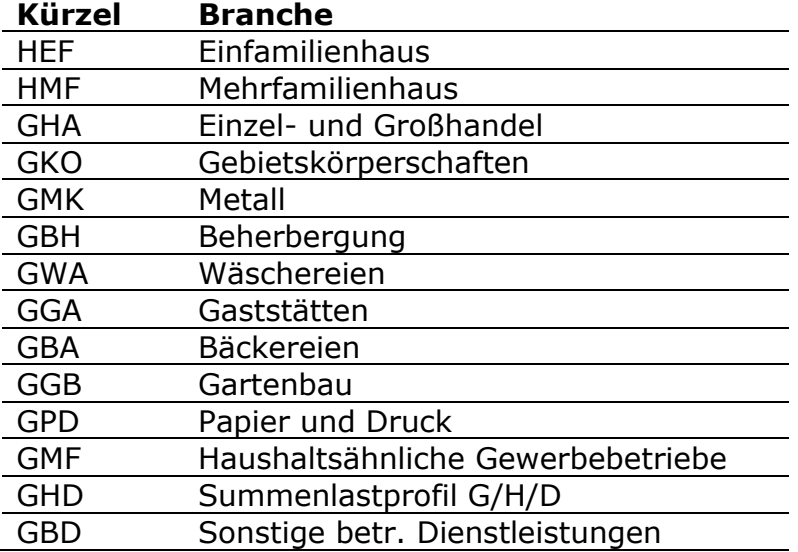

#### <span id="page-11-3"></span>*Tabelle 3: Abkürzungen für SLP Wärme*

### **4.5. KWK-Index üblicher Preis**

<span id="page-12-0"></span>In dieser Kategorie ist der sogenannte "übliche Preis" oder auch "KWK-Index" als Jahreszeitreihen hinterlegt. Dieser ergibt sich quartalsweise aus dem Durchschnittspreis des vorhergegangenen Quartals, der an der Strombörse (Baseload) entstanden ist. Man nutzt ihn nach KWKG dafür, um die Vergütung für eingespeisten KWK-Strom festzulegen. Nach heutiger Gesetzeslage (KWKG 2023) wird diese Förderung nur für KWK-Anlagen mit einer elektrischen Leistung <100 kW gewährt, doch auch für Altanlagen sind die aktuellen KWK-Indices zur Berechnung der Förderung von Bedeutung. Die Zeitreihen stehen vom Jahr 2006 bis 2022 zur Verfügung (Stand: 01/2023).

### <span id="page-12-1"></span>**4.6. Wärmelastprofil Fernwärme**

In dieser Kategorie finden sich reelle Lastprofile eines Fernwärmenetzes normiert auf 1.000 MWh für die Jahre 2014-2016 (Stand: 01/2023). Diese können beispielsweise für die Verifizierung von selbst erstellten Mischprofilen, oder auch für erste Abschätzungen eines neuen Nah-/Fernwärmeprojektes genutzt werden.

### <span id="page-12-2"></span>**4.7. Wetterdaten TRY**

In diesem Ordner befinden sich Temperatur- und Strahlungszeitreihen für DWD-Testreferenzjahre am Standort Kassel für mittlere Klimabedingungen. Das Jahr 2015 stellt dabei das Erstellungsjahr der DWD dar, das auf interpolierten Messund Beobachtungsreihen des Zeitraums 1995-2012 basiert. Das Jahr 2045 stellt analog das mittlere Jahr der Prognosedaten für die Jahre 2031-2060 dar. Die Daten sind in einem 1km² Raster über ganz Deutschland ausgerollt und in dieser Datenbank repräsentativ für ein Stadtgebiet in Kassel dargestellt. Für weitere Informationen zur Methodik der Ermittlung und weiteren Datensätzen, sei auf die [Projektseite des BBSR](https://www.bbsr.bund.de/BBSR/DE/forschung/programme/zb/Auftragsforschung/5EnergieKlimaBauen/2013/testreferenzjahre/01-start.html) verwiesen.